Lecture 3: Bar Graphs

February 3, 2020

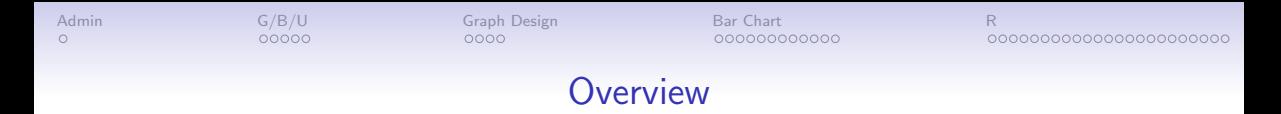

[Course Administration](#page-2-0)

[Good, Bad and Ugly](#page-3-0)

[General Graph Design, Few Ch. 9](#page-8-0)

[What is a Bar Chart?](#page-13-0)

[ggplot and Histograms](#page-45-0)

<span id="page-2-0"></span>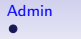

0000000000000000000000

## Course Administration

- 1. Collect policy brief proposals
- 2. Make sure you're checking Piazza
- 3. Success rate for installing RMarkdown?

<span id="page-3-0"></span>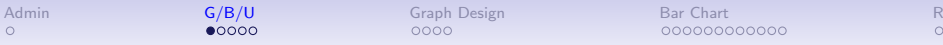

0000000000000000000000

# Next Week's Good Bad and Ugly

Post by Wednesday noon. You link on google sheet. Earlier is ok.

- Lauren G.
- Connor D.
- Basia D.

# This Week's Good Bad and Ugly

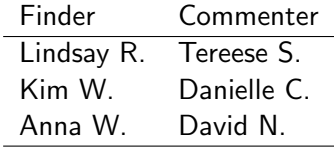

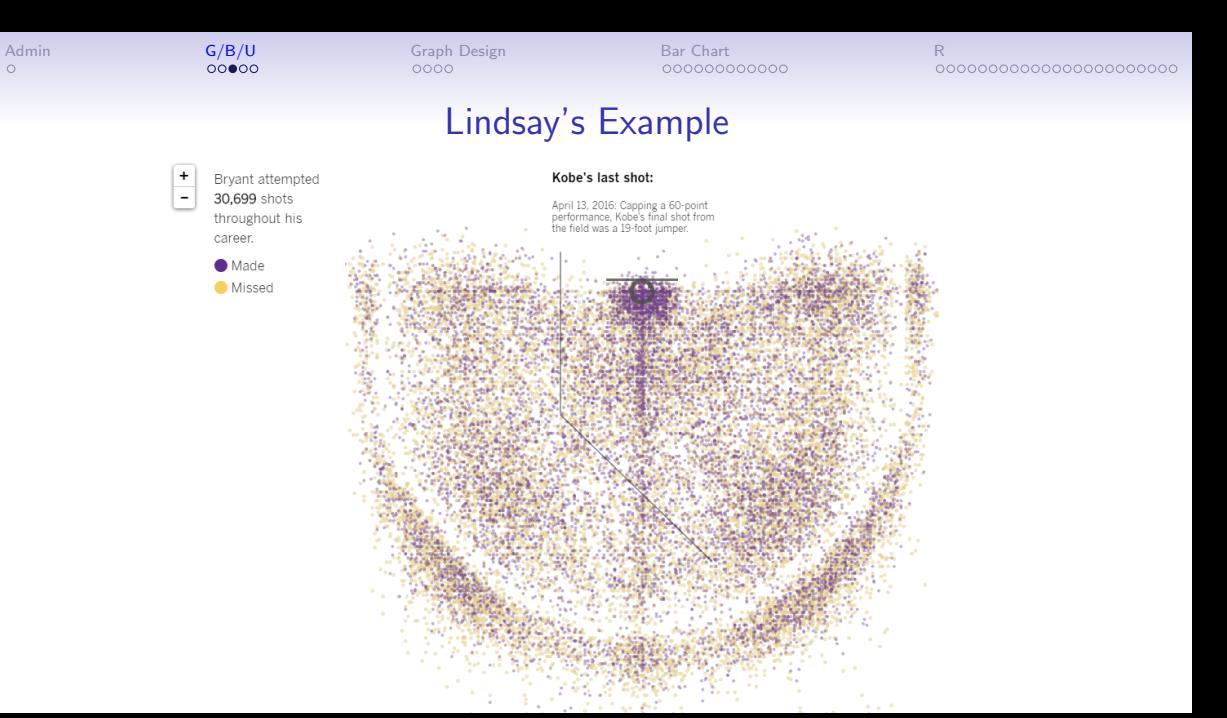

[R](#page-45-0)

## Kim's Example

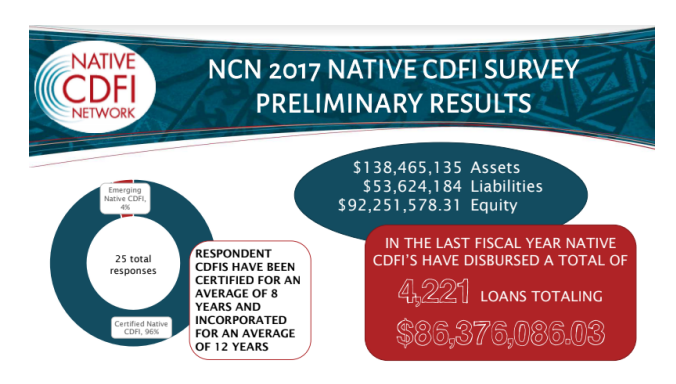

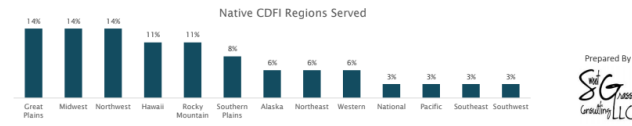

[R](#page-45-0)

## Anna's Example

#### FiveThirtyEight

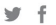

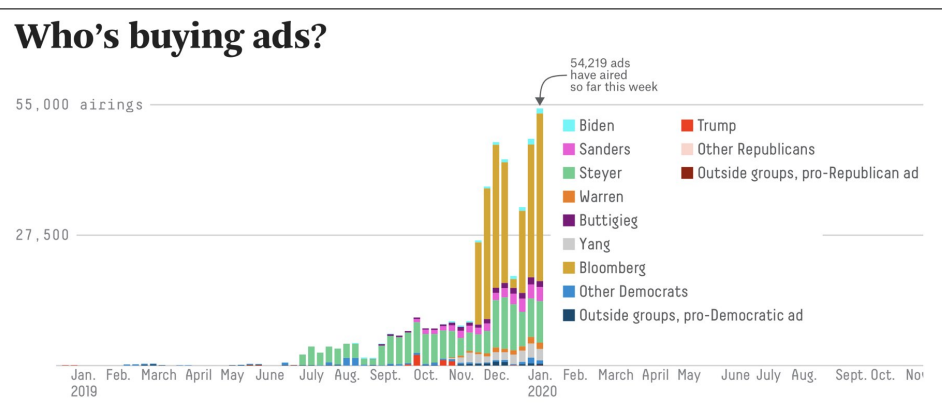

Candidates are shown individually if they have at least 10 percent support in an average of national polls or if they've spent more than an estimated \$1 million on TV ads since Jan. 1, 2019.

<span id="page-8-0"></span>

# Few: Three Primary Ways to Convey Information

- 1. Form
- 2. Color
- 3. Spatial Position

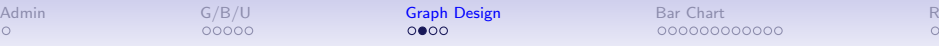

# Leading to Two Key Rules for All Graphics

#### 1. Maintain visual correspondence to quantity

2. Avoid 3D

#### GRAPH CHOICE CHART

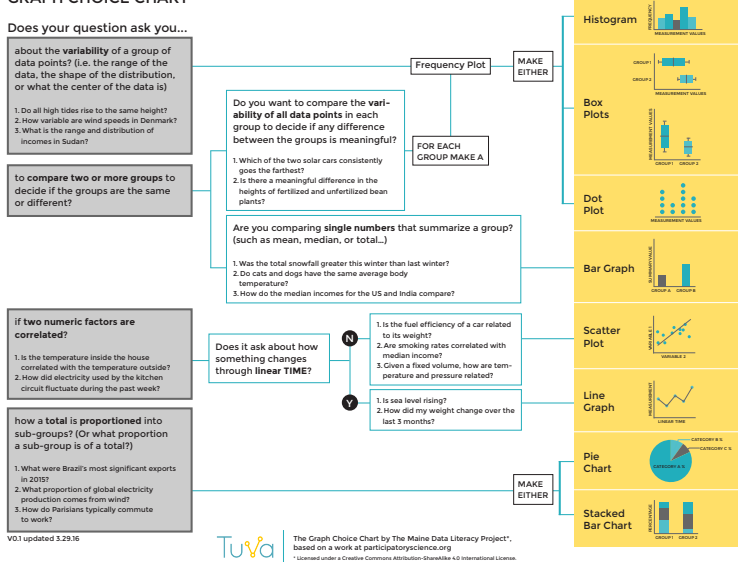

# When Shape Doesn't Do What You'd Hoped

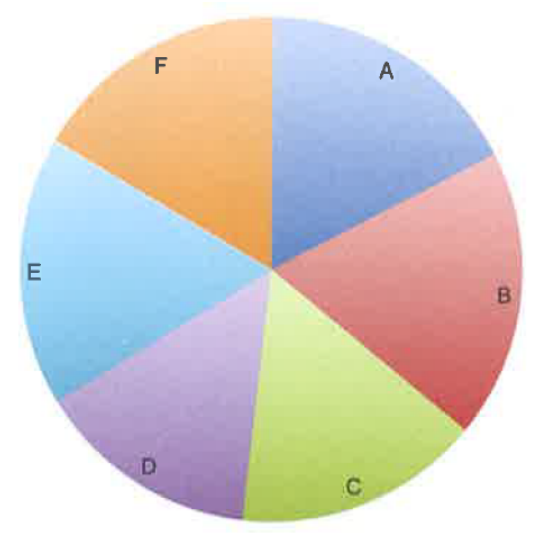

# When Shape Doesn't Do What You'd Hoped

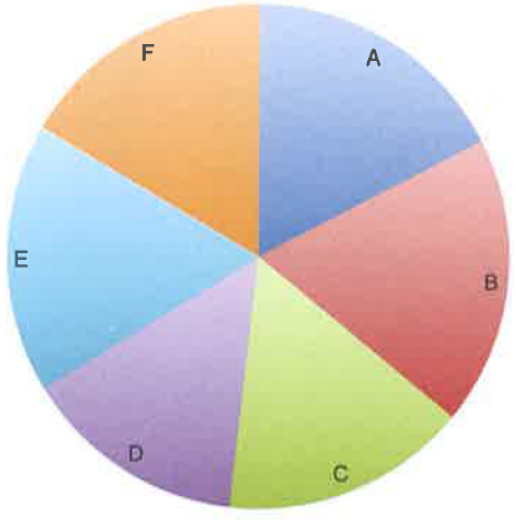

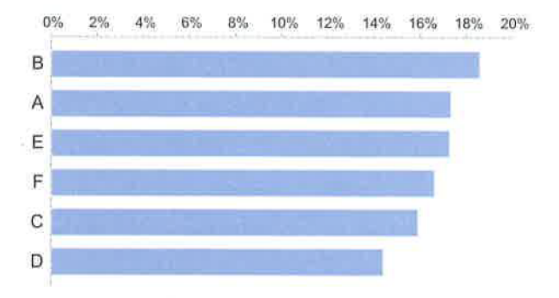

Few 6.11 and 6.12

<span id="page-13-0"></span>

# Bar Charts

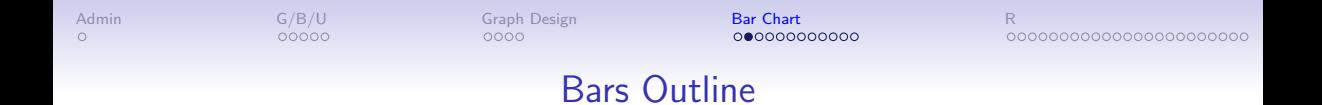

Big idea: relative size

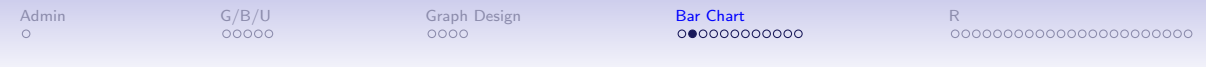

# Bars Outline

Big idea: relative size

- What do bars do?
- Few, Ch. 10, bits of bars
- Lollipops, esp from WSJ
- Giant numbers from WSJ

# What Does a Bar Chart Do?

Bars compare quantities across categories

00000

[Admin](#page-2-0) [G/B/U](#page-3-0) [Graph Design](#page-8-0) Bar **Chart [Bar Chart](#page-13-0)** [R](#page-45-0)

0000000000000000000000

# What Does a Bar Chart Do?

Bars compare quantities across categories

- Levels can be shares
- Emphasize rank order of levels
- Highlight one level relative to others

# The First Bar Chart

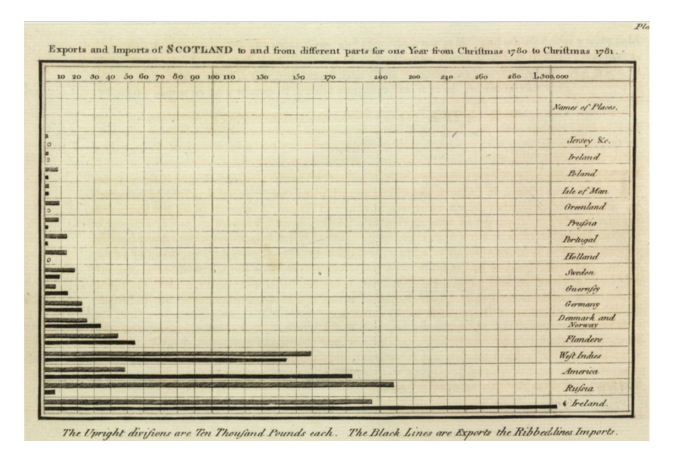

Playfair, William, 1786. The Commercial and Political Atlas

# General Principles for Bar Charts

- Orientation
- Proximity
- Fills
- Borders
- Base value

Taken from Few Ch. 10, p. 210

# Orientation & Proximity

Orientation: Bars horizontal or vertical?

- Horizontal better to fit in long lables
- Vertical better if axis is time

 $00000$ 

 $0000$ 

[Admin](#page-2-0) [G/B/U](#page-3-0) [Graph Design](#page-8-0) Bar **Chart [Bar Chart](#page-13-0)** [R](#page-45-0)

000000000000000000000000

# Orientation & Proximity

Orientation: Bars horizontal or vertical?

- Horizontal better to fit in long lables
- Vertical better if axis is time

Proximity – How close should the bars be?

- You want mostly bars, not mostly white space
- But not touching bars
- Why not touching bars?

 $00000$ 

 $0000$ 

[Admin](#page-2-0) [G/B/U](#page-3-0) [Graph Design](#page-8-0) Bar **Chart [Bar Chart](#page-13-0)** [R](#page-45-0)

000000000000000000000000

# Orientation & Proximity

Orientation: Bars horizontal or vertical?

- Horizontal better to fit in long lables
- Vertical better if axis is time

Proximity – How close should the bars be?

- You want mostly bars, not mostly white space
- But not touching bars
- Why not touching bars?
- Rank when you want to highlight ordering

[R](#page-45-0)

# Ranked Almost-Bars

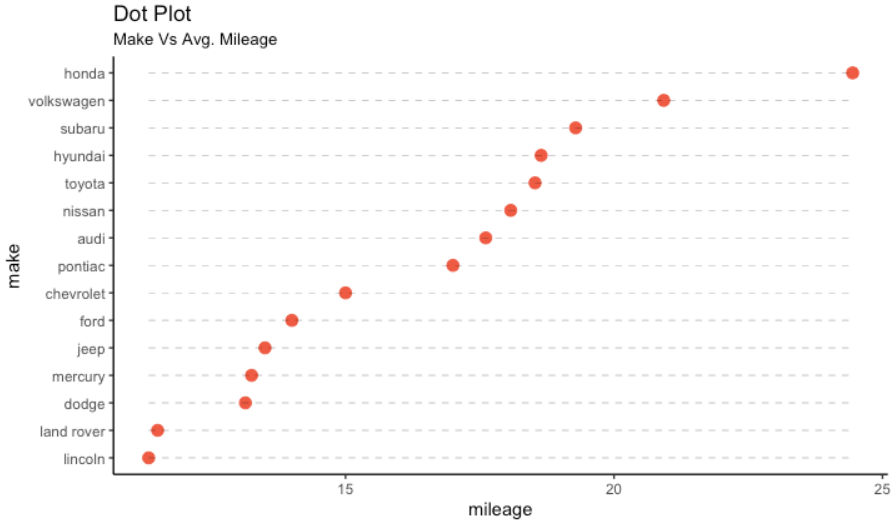

source: mpg

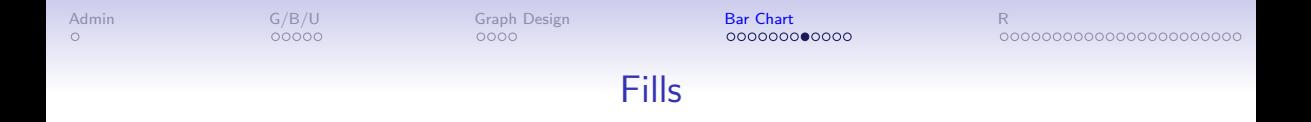

#### Fills

Do Not

- Use color as decoration
- Use hashed or lined fills

Do

- As much as possible, put legend directly on the graph
- Highlight with color

Fills

Fills

#### Do Not

- Use color as decoration
- Use hashed or lined fills

#### Do

- As much as possible, put legend directly on the graph
- Highlight with color

#### An Uninspiring Example

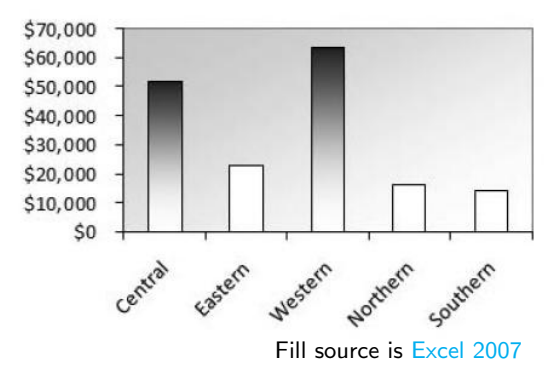

#### Borders and Base Value

#### Borders

- Use sparingly to highlight
- Colors are better for highlighting

## Borders and Base Value

Borders

- Use sparingly to highlight
- Colors are better for highlighting

Base Value Bars Must Start at Zero!

## Borders and Base Value

Borders

- Use sparingly to highlight
- Colors are better for highlighting

Base Value Bars Must Start at Zero! Why?

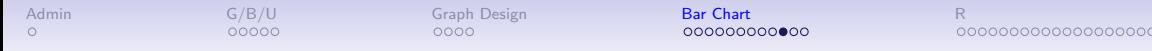

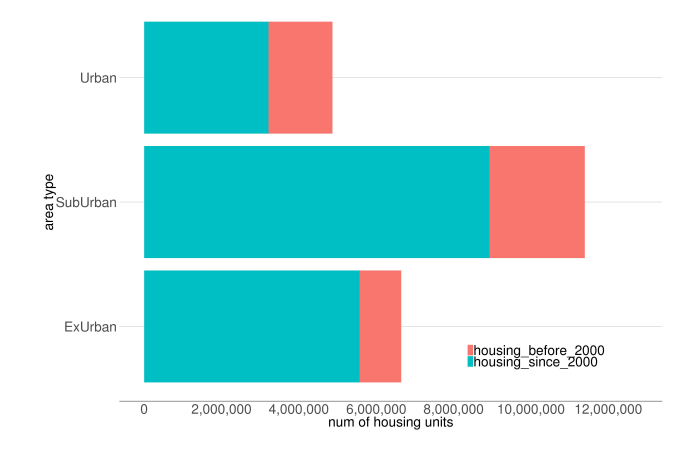

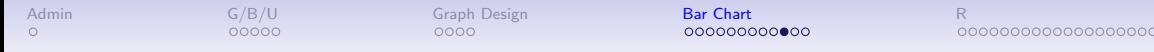

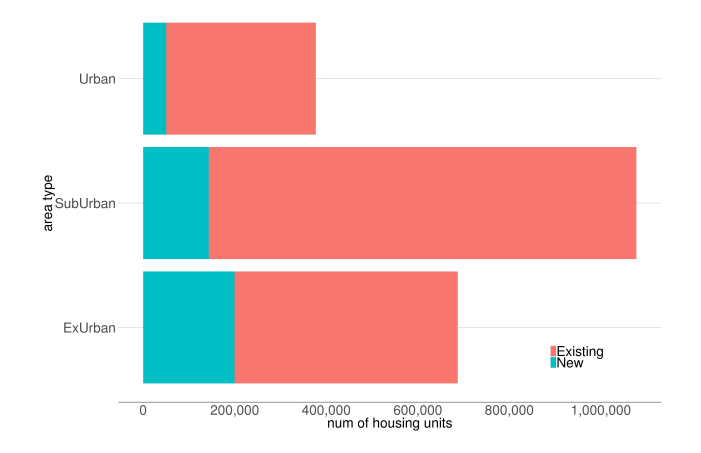

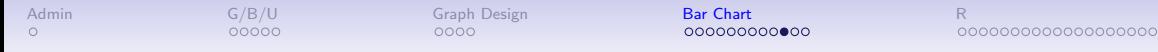

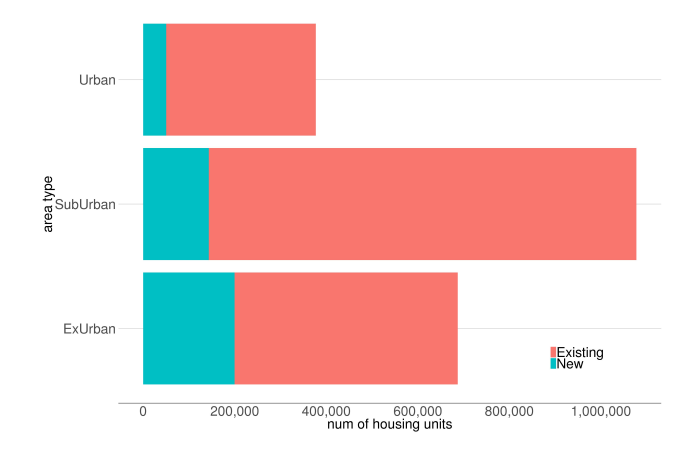

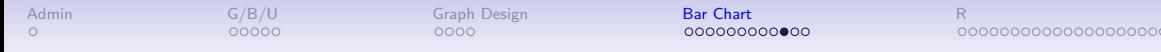

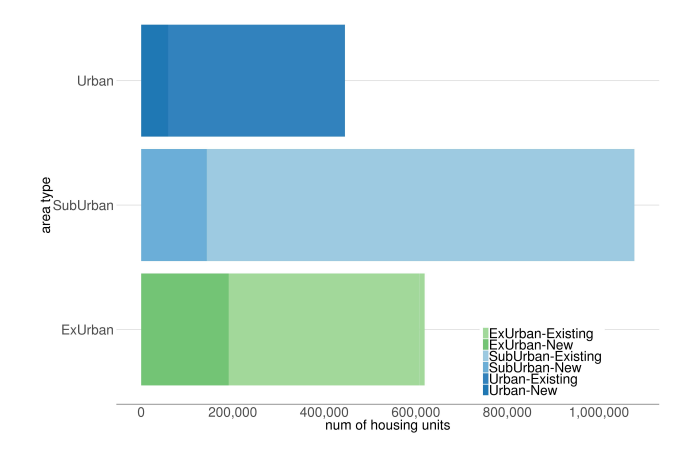

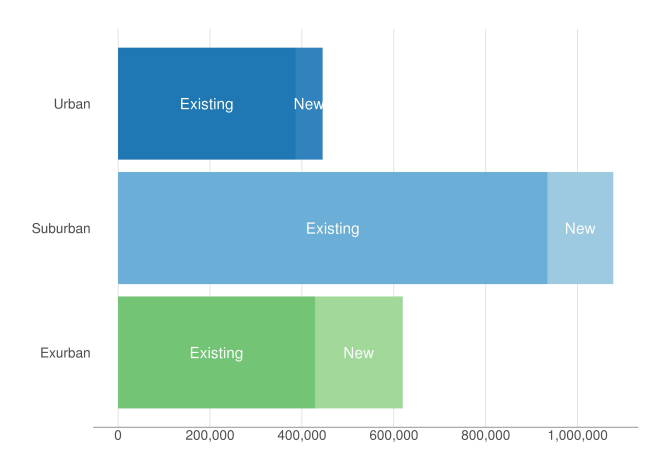

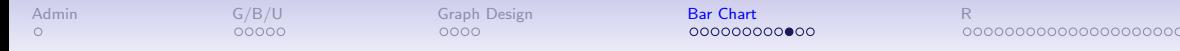

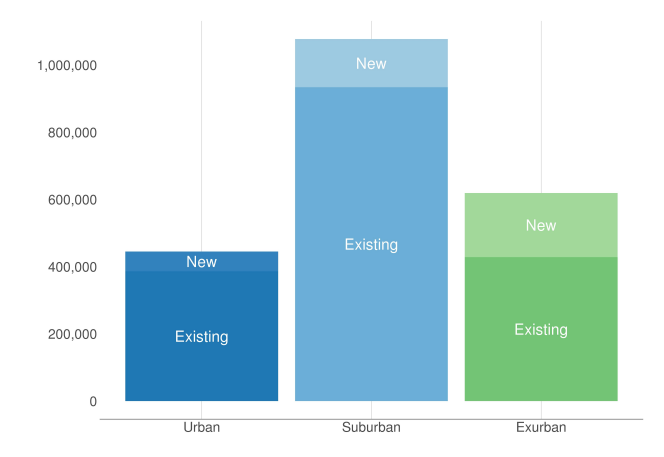

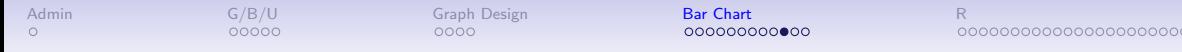

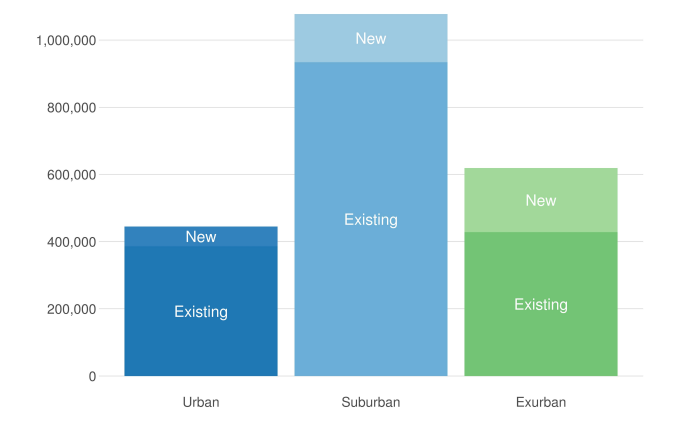

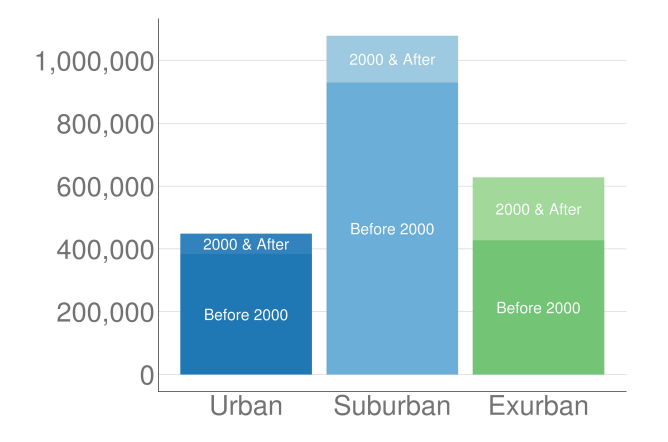

When the Number is Too Big for a Bar

People really have trouble with big numbers

• is \$2 billion large part of a \$4 trillion budget?

0000000000000000000000

# When the Number is Too Big for a Bar

Microsoft plan for conveying big numbers, from WSJ

- attribute
- scaling factor
- reference

People really have trouble with big numbers

00000

• is \$2 billion large part of a \$4 trillion budget?

 $00000$ 

 $0000$ 

[Admin](#page-2-0) [G/B/U](#page-3-0) [Graph Design](#page-8-0) Bar **Chart [Bar Chart](#page-13-0)** [R](#page-45-0)

000000000000000000000000

# When the Number is Too Big for a Bar

People really have trouble with big numbers

• is \$2 billion large part of a \$4 trillion budget?

Microsoft plan for conveying big numbers, from WSJ

- attribute
- scaling factor
- reference

"a conservation group that reclaimed about 100 million acres of land across the Earth. ... How big do you think that is?"

 $00000$ 

 $0000$ 

[Admin](#page-2-0) [G/B/U](#page-3-0) [Graph Design](#page-8-0) Bar **Chart [Bar Chart](#page-13-0)** [R](#page-45-0)

000000000000000000000000

# When the Number is Too Big for a Bar

People really have trouble with big numbers

• is \$2 billion large part of a \$4 trillion budget?

Microsoft plan for conveying big numbers, from WSJ

- attribute
- scaling factor
- reference

"a conservation group that reclaimed about 100 million acres of land across the Earth. ... How big do you think that is?"

About as big as  $(1.15x = \text{scaling factor})$ California (reference)

[R](#page-45-0)

#### The Power of Lollipops

#### **Americans Locked In**

President Trump's job approval rating has held unusually steady throughout his term, moving up and down in the tightest range on record.

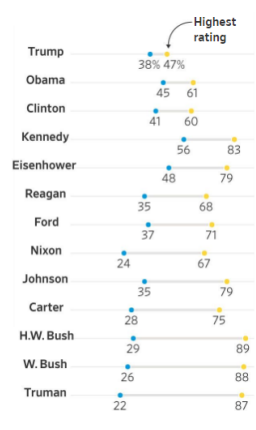

### The Power of Lollipops

#### **Americans Locked In**

President Trump's job approval rating has held unusually steady throughout his term, moving up and down in the tightest range on record.

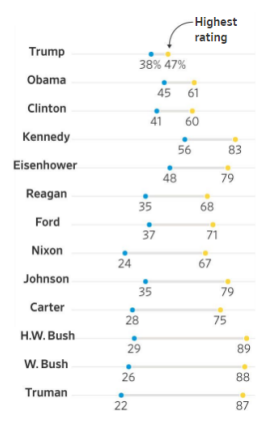

#### What is the point?

## The Power of Lollipops

#### **Americans Locked In**

President Trump's job approval rating has held unusually steady throughout his term, moving up and down in the tightest range on record.

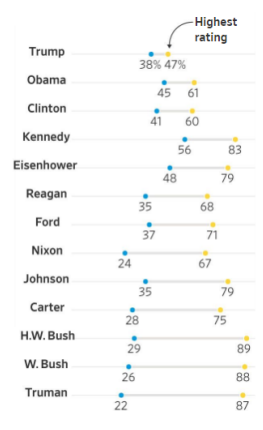

What is the point? What info does this convey?

# The Power of Lollipops

#### Americans Locked In

President Trump's job approval rating has held unusually steady throughout his term, moving up and down in the tightest range on record.

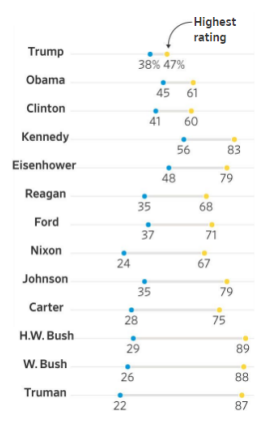

What is the point? What info does this convey?

- max and min
- approximately the variance
- by administration
- so a trend in variance!
- note the point in the title

<span id="page-45-0"></span>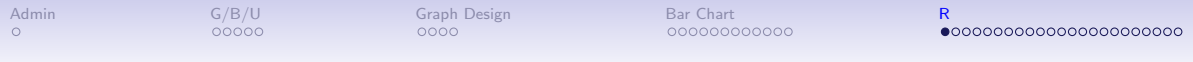

R

## **Today**

- A. What is ggplot?
- B. The parts of ggplot
- C. Bars via ggplot
- D. Titles and axis scaling
- E. Factor re-ordering
- F. Summary statistics

# A. Graphing in R

- $\triangleright$  ggplot is the premier package for graphing in R
- $\triangleright$  There is a simple version of ggplot called qplot: we ignore it
- $\blacktriangleright$  Developed in 2005 by Hadley Wickham
- In 2017, Wickham says "Ten years after ggplot2's release, Wickham wonders how much longer his program will dominate chart making in R. 'It really feels to me now like ggplot2 is ripe for disruption,' said Wickham. 'I'm surprised some young gun hasn't come along, and thought, 'Wow this is crap,' and done better. But so far, it hasn't really happened."'

Article link is here.

```
B. The Key Parts of a ggplot command
```

```
ggplot() +
  geom_something(data = ,
                     mapping = \text{aes}(x = x\text{var}, [y = y\text{var}]))
```

```
B. The Key Parts of a ggplot command
```

```
ggplot() +
  geom_something(data = ,
                     mapping = \text{aes}(x = x\text{var}, [y = y\text{var}]))
```
This will pop up a graph in the plots window.

#### Making your graph an object

```
leahs.graph <- ggplot() +
  geom_something(data = ,
                    mapping = \text{aes}(x = x\text{var}, [y = y\text{var}]))
```
Will show nothing, but creates leahs.graph to which you can refer.

#### Making your graph an object

```
leahs.graph <- ggplot() +
  geom_something(data = ,
                     mapping = \text{aes}(x = x\text{var}, [y = y\text{var}]))
```
Will show nothing, but creates leahs.graph to which you can refer. And

leahs.graph

Will pop up a graph.

You can add to an object

```
leahs.graph2 <- leahs.graph +
  geom_another(data = ,
                    mapping = \text{aes}(x = x\text{var}, [y = y\text{var}]))
```
I usually name the object and call the named object.

At its most basic

```
new.graph <- ggplot() +
 geom_col(data = [your data],
           mapping = aes(x = [categorical variable],
                         y = [value])
```
#### C.2. Bar Chart Additions

Of course, there are many more things you can do

- $\triangleright$  make R create statistics for the value in the y variable: geom bar()
- $\blacktriangleright$  make stacked bars: position = "stack"
- $\triangleright$  make grouped bars: position = "dodge"
- $\blacktriangleright$  change the bar width
- $\blacktriangleright$  change bar colors
- $\blacktriangleright$  put labels on bars
- $\blacktriangleright$  and still oodles more

#### D. Making Graphs Legible

```
new.graph <- ggplot() +
  geom_col(data = [your data],
           mapping = \text{aes}(x = [\text{categorical variable}],
                          y = [value])) +
  labs(title = "title here",
       x = "x label",y = "y label") +
  [things about scales] +
  theme([things you modify here])
```
#### D. Making Graphs Legible

```
new.graph <- ggplot() +
  geom_col(data = [your data],
           mapping = aes(x = [categorical variable],
                         y = [value])) +
  labs(title = "title here",
      x = "x label",y = "y label") +
  [things about scales] +
  theme([things you modify here])
```
 $+$  1000s of more options

#### E. Factor variables

- $\triangleright$  recall that R has a type of variable called a factor
- $\triangleright$  often created when a variable has a limited number of values
- $\blacktriangleright$  useful to save memory space
- $\blacktriangleright$  useful for making charts

#### E.1. Factor levels

- $\blacktriangleright$  we particularly care about factor levels this class
- $\blacktriangleright$  R orders bar charts by the order of the factor
- $\blacktriangleright$  to change the order, change the order of the factor

#### E.2. Setting up a factor variable

```
states <- data.frame(state_abbrev = c("VA","DC","MD"),
                     state fips = c(51,11,24),
                     av.feb.temp = c(50,47,45))
```
**str**(states)

```
## 'data.frame': 3 obs. of 3 variables:
## $ state abbrev: Factor w/ 3 levels "DC","MD","VA": 3 1 2
## $ state_fips : num 51 11 24
## $ av.feb.temp : num 50 47 45
 \blacktriangleright state is a factor variable
```
- $\blacktriangleright$  has three levels: DC, MD, VA
- in that order R auto-alphabetizes
- $\triangleright$  suppose we prefer it in another order: VA, DC, MD

#### E.3. Re-ordering a factor

```
Change from [DC, MD, VA] to [VA, DC, MD]
```

```
levels(states$state_abbrev)
```

```
## [1] "DC" "MD" "VA"
states$state_abrev2 <- factor(states$state_abbrev,
```

```
levels = c("VA","DC","MD"))
```

```
levels(states$state_abrev2)
```

```
## [1] "VA" "DC" "MD"
```
#### E.3. Re-ordering a factor

```
Change from [DC, MD, VA] to [VA, DC, MD]
```

```
levels(states$state_abbrev)
```

```
## [1] "DC" "MD" "VA"
states$state_abrev2 <- factor(states$state_abbrev,
                              levels = c("VA","DC","MD"))
levels(states$state_abrev2)
```
## [1] "VA" "DC" "MD"

Remember: you need this to re-order bars.

F. Summary statistics are useful

- $\blacktriangleright$  to check data
- $\blacktriangleright$  to display data

### F.1 Call dplyr package

```
library(dplyr)
```

```
## Warning: package 'dplyr' was built under R version 3.6.2
##
## Attaching package: 'dplyr'
## The following objects are masked from 'package:stats':
##
## filter, lag
## The following objects are masked from 'package:base':
##
## intersect, setdiff, setequal, union
Part of the tidyverse. If not installed, you'll need to do so.
```
#### F.2. mutate()

- $\blacktriangleright$  if you know stata's egen, it's like that
- $\triangleright$  create a new variable that has the average temperature for all three states

```
library(dplyr)
```

```
states <- mutate(.data = states,
                all.states.feb=mean(av.feb.temp,
                                    na.rm = TRUE))
```
states

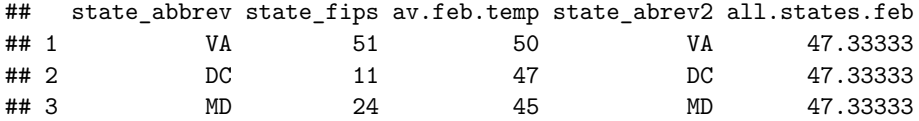

#### F.2. mutate()

- $\blacktriangleright$  if you know stata's egen, it's like that
- $\triangleright$  create a new variable that has the average temperature for all three states

```
library(dplyr)
```

```
states <- mutate(.data = states,
                all.states.feb=mean(av.feb.temp,
                                    na.rm = TRUE))
```
states

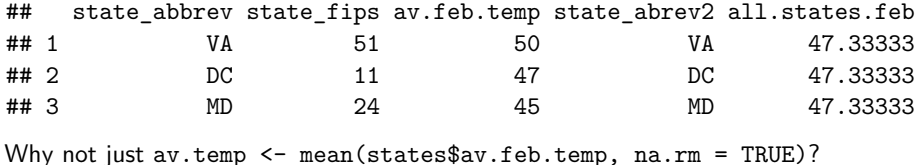

#### F.3. More on mutate()

- $\blacktriangleright$  it does many many other things as well
- $\triangleright$  you can use all kinds of functions in the second term
- $\blacktriangleright$  and create more than one new variable
- ightharpoonup can combine with group\_by()

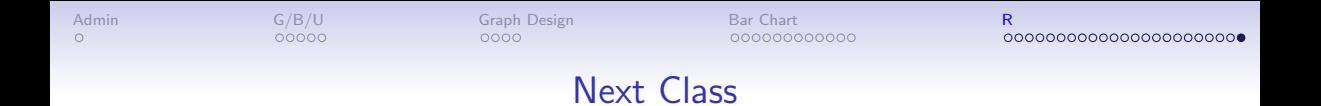

- Turn in PS 3
- Few, Chapter 6
- Chang, Chapter 6 (through 6.5)
- Linked Bloomberg article on quantities of land